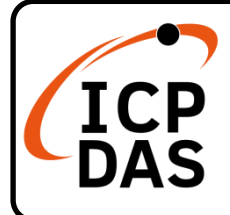

## **VP-x201-CE7 Quick Start**

**v1.3, September 2023**

### **Packing List**

In addition to this guide, the package includes the following items:

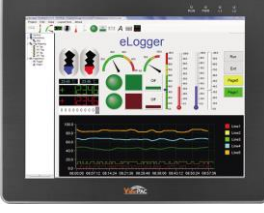

 $ViewPAC$ VP-2201-CE7 VP-3201-CE7 VP-4201-CE7 VP-5201-CE7 VP-6201-CE7

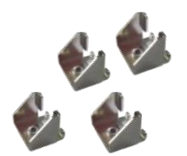

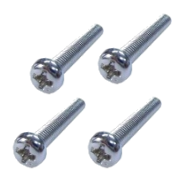

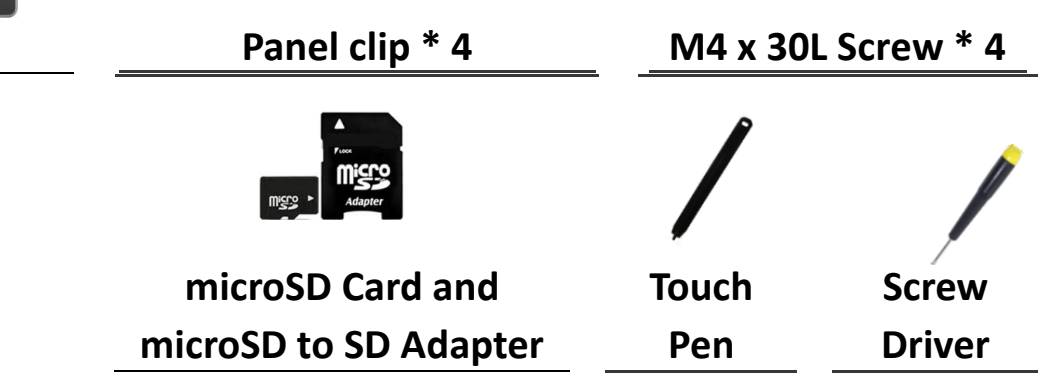

### **Resources**

### **Technical Support**

[service@icpdas.com](mailto:service@icpdas.com) [www.icpdas.com](http://www.icpdas.com/)

- How to search for drivers, manuals and spec information on ICP DAS website.
- For Mobile Web

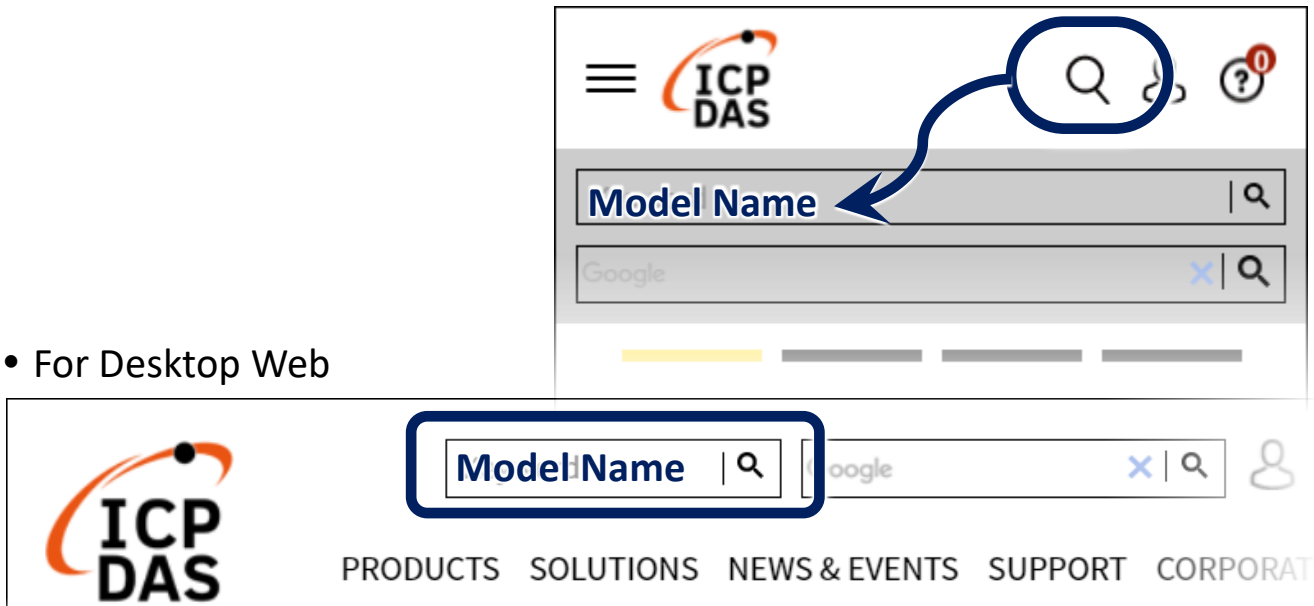

# **1 Mounting the VP-x201-CE7**

The VP-X201-CE7 can be mounted on a panel of maximum thickness 5 mm. Adequate access space can be available at the rear of the instrument panel for wiring and servicing purposes.

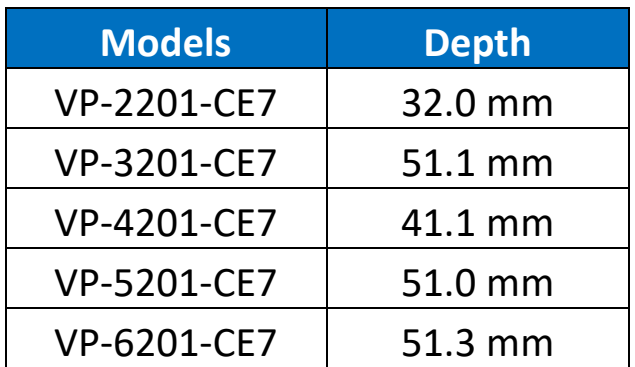

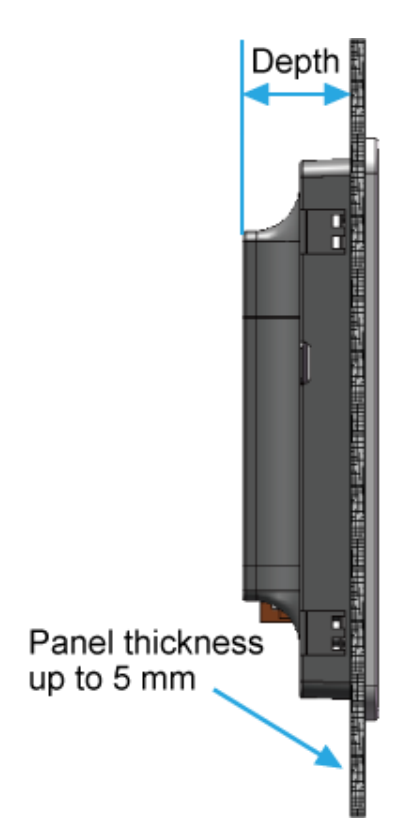

#### **Tips & Warnings**

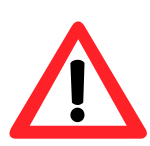

To ensure proper ventilation for the VP-X201-CE7, leave a minimum of 50 mm space between the top and bottom edges of the VP-X201-CE7 and the enclosure panels.

**1)** Prepare the panel and cut the hole to the specified size

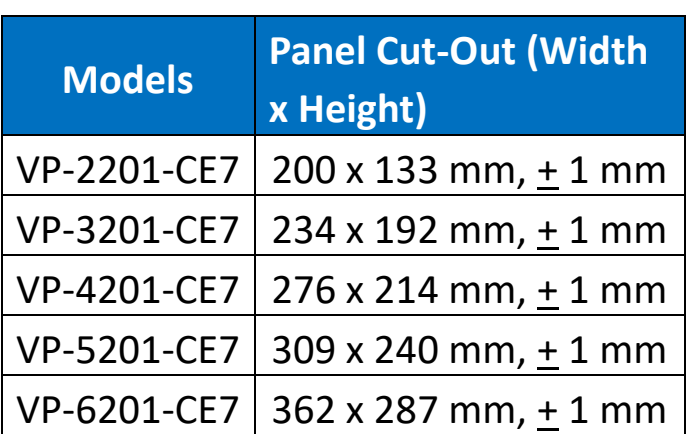

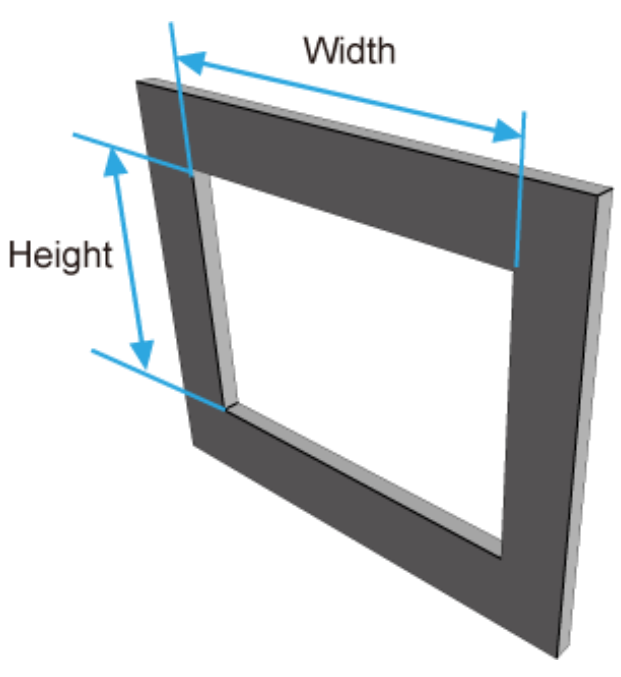

- **2)** Attach the VP-X201-CE7 to the cut-out hole
- **3)** Insert the panel mounting clips into the upper and lower ventilation holes

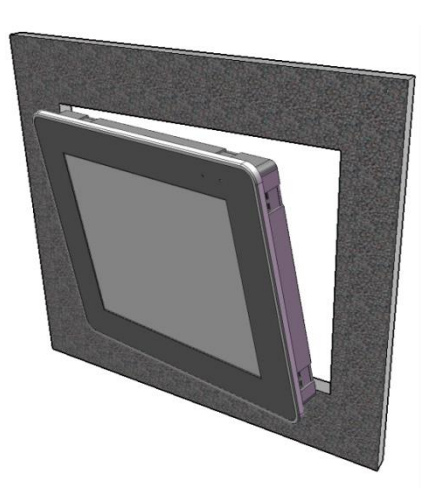

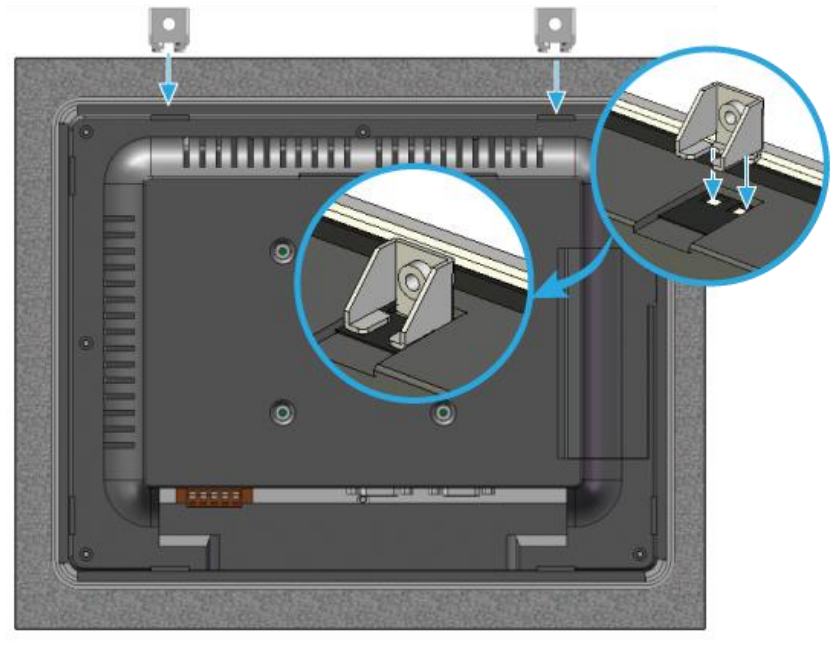

**4)** Screw the panel mounting clips to the panel.

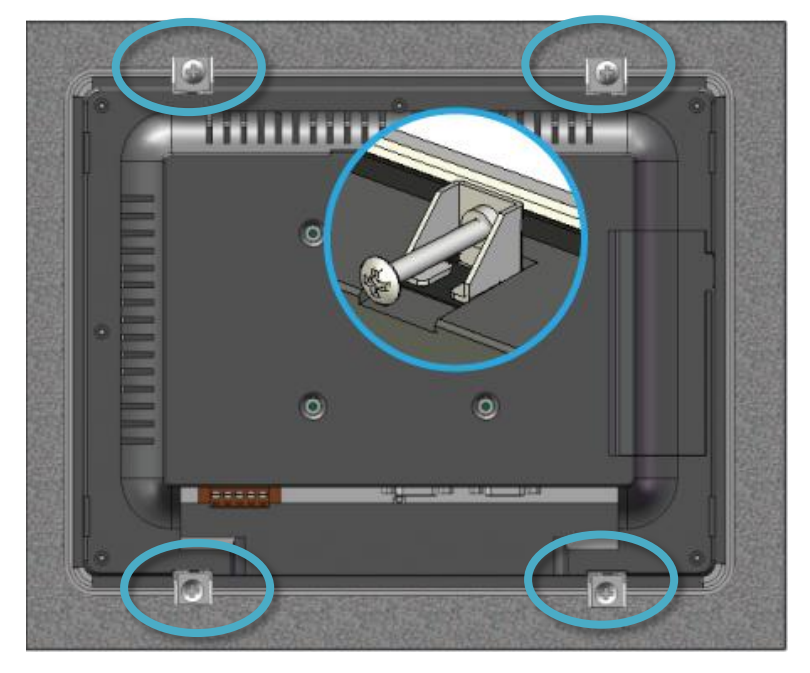

#### **Tips & Warnings**

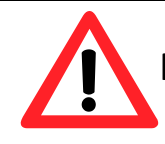

Recommended Screw Torque: 3.4 ~ 4.5 kgf-cm.

# **2 Connecting to PC, Monitor and Power Supply**

The VP-X201-CE7 provides a variety of communication interface to suit a range of application. Here is a simple application for using the VP-X201-CE7.

- **1)** Connect the positive terminal (+) of the power supply to the terminal PWR1/2 and the negative terminal (-) of the power supply to the P.GND
- **2)** Connect the USB mouse or the USB keyboard to the USB port

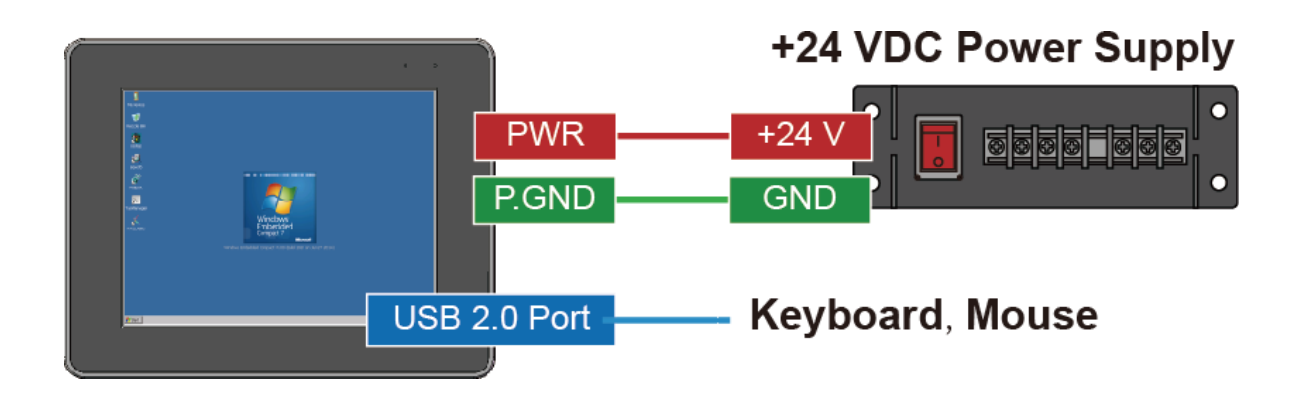

## **3 Configuring the Boot Mode**

Before starting any installation, be sure that the switch is placed in the "0" position.

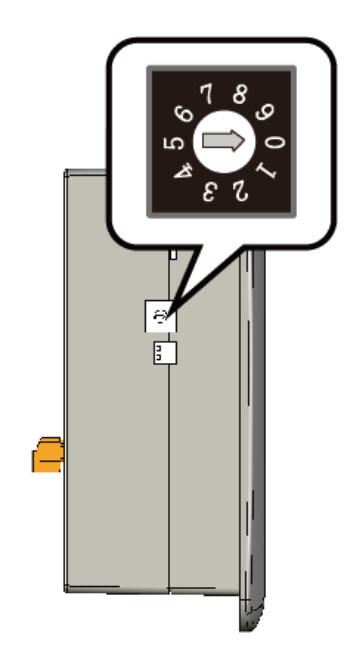

## **4 Changing the User Interface Language**

The Regional and Language Settings is a Windows CE functionality that allows users to change the VP-X201-CE7 user interface with your native language.

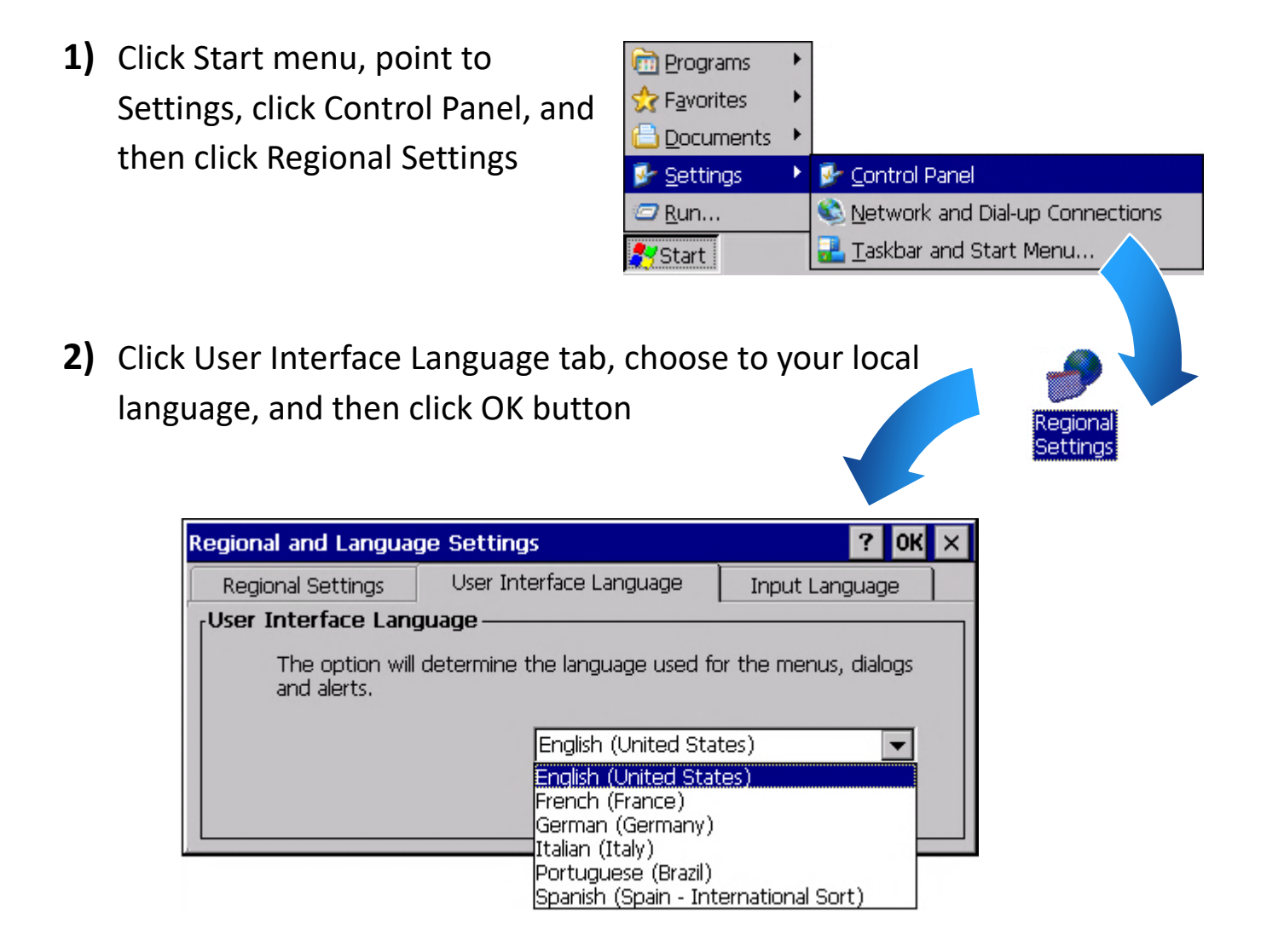

**3)** Double-click the PAC Utility on the desktop, and then reboot the VP-X201-CE7 for changes to take effect

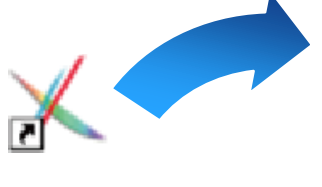

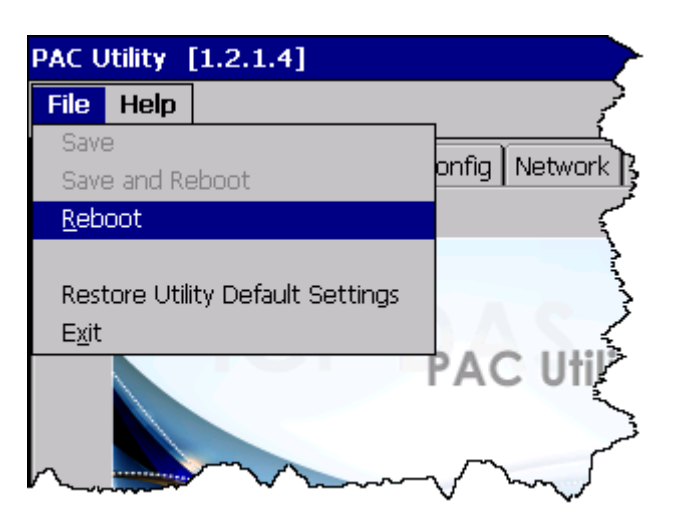

## **5 Using PAC Utility to Manage the VP-X201-CE7**

The PAC Utility is a collection of the VP-X201-CE7 system tool that allows users to manage and configure the VP-X201-CE7 quickly and easily.

- **1)** Double-click the PAC Utility on the desktop
- **2)** Configure IP address (DHCP), FTP Server, Auto Execution files…, etc

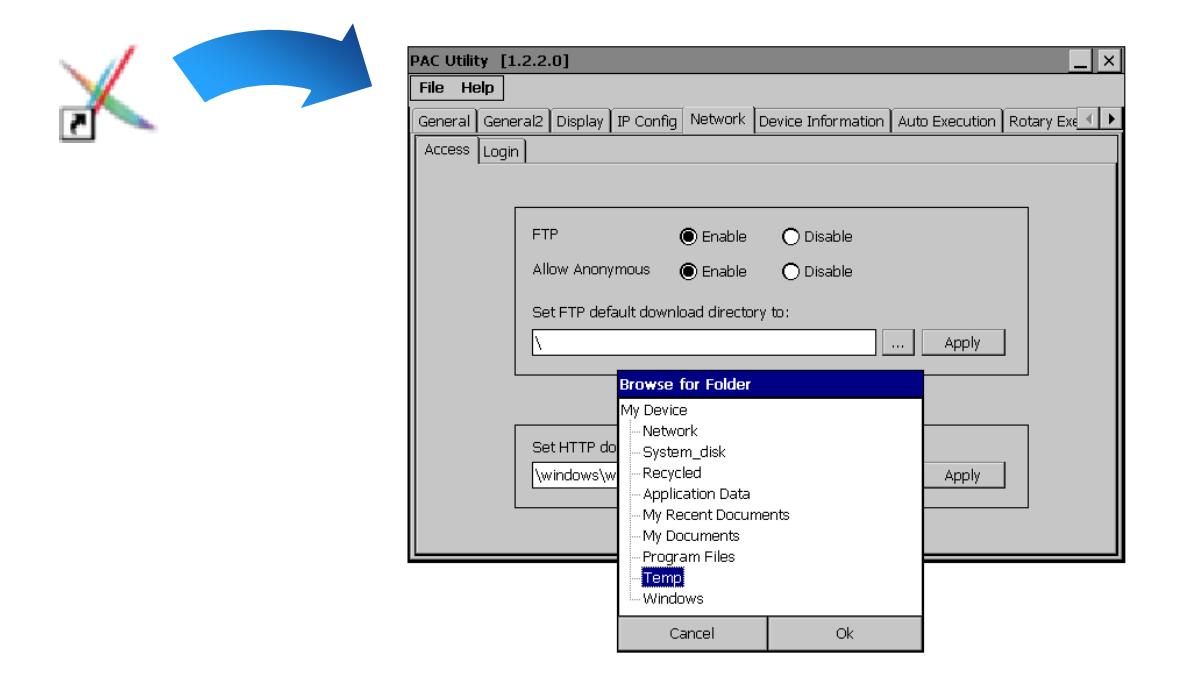

**3)** Reboot the VP-X201-CE7

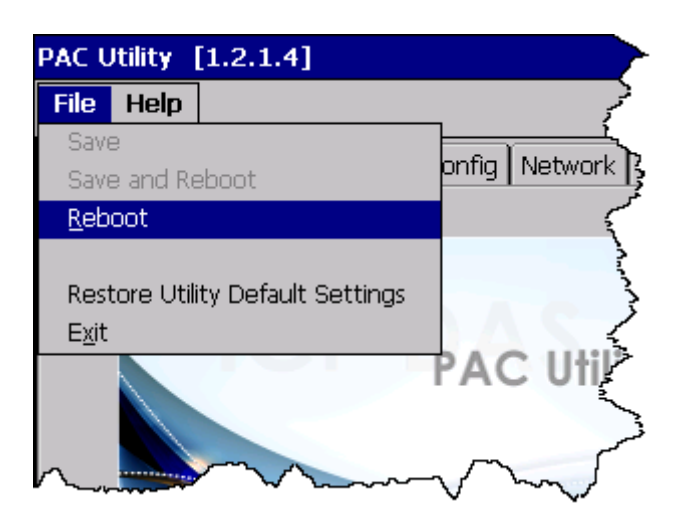